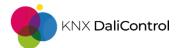

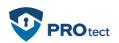

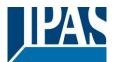

## Content

| 1. | IPAS DaliControl e64Pro V2.1.0                         | . 1 |
|----|--------------------------------------------------------|-----|
| 2. | Constant Light Control and the ETS-Parameter           | . 2 |
| 3. | Constant Light Control and Diagnostic panel in the DCA | . 4 |
| 4. | Calibration of the Constant Light Control              | . 5 |
| 5. | Description texts for groups and input devices         | . 6 |
| 6. | Change notes in the DCA                                | .7  |
| 7. | New functions for Dali push-buttons                    | . 8 |
| 8. | Call up scenes via IoT/MQTT                            | . 8 |

## 1. IPAS DaliControl e64Pro V2.1.0

In this newsletter we inform you about new functions and features of the IPAS DaliControl e64Pro firmware from version 2.1.0, the new DCA V2.1.0.0. and the ETS application V2.1. The application description has also been updated with the new functions and features.

- Firmware V2.1.0
- ETS-Application V2.1
- DCA V2.1.0.0
- Application description V2.1.x

The firmware update, the ETS application, the new DCA and the current application description are available for download on our website:

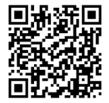

https://www.ipas-products.com/catalogue?ref=4101-145-02

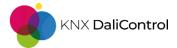

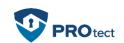

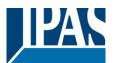

# 2. Constant Light Control and the ETS-Parameter

With this new software package comes the long-awaited "constant light control". It supplements the "light control via limit value" with an even more precise variant to make lighting more efficient, automated and economical.

| MB1, Description              | Constant light                             | Constant light |  |  |  |
|-------------------------------|--------------------------------------------|----------------|--|--|--|
| Motion and Brightness Setting | ngs are available on a new parameter page. |                |  |  |  |
| Type of Sensor                | Motion+Brightess                           | •              |  |  |  |
| Type of Light Control         | Constant Light Control                     | •              |  |  |  |
|                               | none<br>Light Control via Threshold        |                |  |  |  |
|                               | Constant Light Control                     | <b>~</b>       |  |  |  |

- Light control depending on a preset brightness value
- Set a fixed brightness setpoint value in parameters and/or adjust individually via communication object

| Setpoint / Threshold           |                                              |   |
|--------------------------------|----------------------------------------------|---|
| Setpoint Brightness            | 500 ‡ lux                                    | x |
| Setpoint Brightness Hysteresis | 20 💌 lu:                                     | x |
| Setpoint Value based on        | O Parameter 🔘 Parameter + Set by Object      |   |
| Setpoint Start Behaviour       | 🔘 Use ETS Parameter 🗌 Keep last Object Value |   |

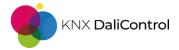

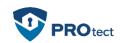

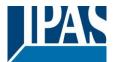

- One main group and a maximum of two subgroups can be controlled internally
- Percentage weighting of main and subgroups possible
- Output of the control value also via a communication object

#### Output Configuration

| Light Groups to be controlled                                                 | Main Group + 2 Sub-Groups -                                                            |  |  |  |
|-------------------------------------------------------------------------------|----------------------------------------------------------------------------------------|--|--|--|
| Main Group controls internal Group                                            | Group 1 🔹                                                                              |  |  |  |
| A weighting can be specified for the<br>value of the main group is transferre | e control of the subgroups. A value of 100% means that the<br>ed 1:1 to the subgroups. |  |  |  |
| Factor for Sub-Group 1                                                        | 120% 🔹                                                                                 |  |  |  |
| Sub-Group 1 controls internal                                                 | Group 2 🔹                                                                              |  |  |  |
| Factor for Sub-Group 2                                                        | 80% 💌                                                                                  |  |  |  |
| Sub-Group 2 controls                                                          | Group 3 🔹                                                                              |  |  |  |

- Constant light control in Automatic or Semi-Automatic mode
- > Allow manual override of the light control
- Automatic fallback after override in automatic mode

#### Disable and Automatic Mode

| A manual override of the groups involved<br>deactivates the light control                                                                                                    | 🔵 No 🔘 Yes                                    |  |  |  |  |  |  |  |
|----------------------------------------------------------------------------------------------------|-----------------------------------------------|--|--|--|--|--|--|--|
| The light control can be deactivated/disabled via Disable Automatik Object or by overridin the groups.<br>Any manual influence on the groups involved deactivates the light control. This has to be reactivated by setting the Disable Automatik Object. |                                               |  |  |  |  |  |  |  |
| Usage of Disable Automatic Object                                                                                                    | O Disable with Value 0 O Disable with Value 1 |  |  |  |  |  |  |  |
| Behaviour on Disable Automatic Mode                                                                                                    | Keep last value 🔻                             |  |  |  |  |  |  |  |
| Activate Fallback to Automatik Mode                                                                                                    | 🔵 No 🔘 Yes                                    |  |  |  |  |  |  |  |
| Fallback Time to Automatik Mode after                                                                                                    | 10 Minutes 🔹                                  |  |  |  |  |  |  |  |

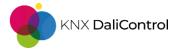

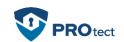

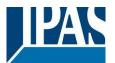

## 3. Constant Light Control and Diagnostic panel in the DCA

The diagnostic panel in the DCA can be used not only for "light control above limit value", but also for the diagnosis of "constant light control".

| 4 🛎 Sensors |  |
|-------------|--|
|-------------|--|

| 🐣 MB01 (Cor |                     |
|-------------|---------------------|
| 递 MB02      | Show Input Diagnose |
| 🍰 MB03      |                     |
| 🍰 MB04      |                     |

After status synchronisation of the DCA, open the diagnostics panel of the selected sensors in the DCA with the right mouse button

| Light Control Diagnose |                |           |              |          |                 |       |         |   |  |
|------------------------|----------------|-----------|--------------|----------|-----------------|-------|---------|---|--|
|                        |                | ne: 3/20/ | 2024         | 12:30:08 | PM              |       |         |   |  |
| Type:                  |                | Motio     | n + Brightne | ss       |                 |       |         |   |  |
| Cont                   | roller deactiv | ated due  | to           | Motion   | On/Off:         | Off   |         |   |  |
| -> M                   | anual overrid  | le: No    |              | Light Or | n/Off:          | Off   |         |   |  |
| -> Di                  | sable object:  | No        |              | Constan  | t Control:      | Inact | ive     |   |  |
| -> Se                  | mi Automati    | c: No     | No           |          | t Value:        | 0%    |         |   |  |
| -> Lig                 | ght sufficient | : No      | No           |          | Light Value:    |       | 352     |   |  |
| Move                   | ement Flags:   | 00000     | 00000000 S   |          | Setpoint Value: |       | 500     |   |  |
| Brigh                  | tness Flags:   | 00000     | 001          | External | Trigger:        | Off   |         |   |  |
| No.                    | Short Addr     | Inst No.  | Туре         | Error    | Status          | Res   | olution |   |  |
| 0                      | 2              | 0         | Motion       | False    | 0               |       | 2       |   |  |
| 1                      | 2              | 1         | Brightness   | False    | 352             |       | 10      |   |  |
|                        |                |           |              |          |                 |       |         |   |  |
|                        |                |           |              |          | Refresh         |       | Close   | • |  |

- Quick diagnosis of the brightness and motion sensors
- All measured values and statuses at a glance
- Diagnostics possible without linked communication objects
- Find out the reason for deactivated light control

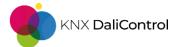

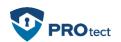

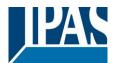

# 4. Calibration of the Constant Light Control

In order to set up an effective and efficient "constant light control", there is no way around calibrating the control. We offer two different options for adapting the light control to the environment.

Calibration by manually entering the brightness correction values in the ETS parameters for the brightness sensor

| Brightness Correction       |                                                 |       |
|-----------------------------|-------------------------------------------------|-------|
| Brightness Correction       | Use always below ETS Values Use DCA Calibration |       |
| Brightness Correction Value | 0                                               | ‡ lux |
| Room Reflection             | 100                                             | ÷ %   |

### Brightness calibration with the DCA tool

| MB01 | (Consta | Calibration           | $\checkmark$ |            |
|------|---------|-----------------------|--------------|------------|
| Туре | Flag    | Description           | Addr In      | stance No. |
| Ð    | OK      | MB01 (Constant light) | 2            | 0          |
| *    | OK      | MB01 (Constant light) | 2            | 1          |

| Calibration |                    |                    |                                |                 |                                  |          | _           |               | × |
|-------------|--------------------|--------------------|--------------------------------|-----------------|----------------------------------|----------|-------------|---------------|---|
|             |                    |                    | Brightness o                   | alibration requ | uires manual int                 | eractior | ı           |               |   |
|             | asure b<br>in orde | rightn<br>r to tra | ess with an a<br>ansmit data f | to device.      | d press SET.<br>ol and enter val | ue into  | the bordere | d text-field. |   |
| Max Value   | 100                | •                  | SET                            | Measured        | 520                              | Lux      | SAVE        |               |   |
| Min Value   | 0                  | •                  | SET                            | Measured        | 60                               | Lux      | SAVE        |               |   |
|             |                    |                    |                                |                 |                                  |          |             |               |   |
|             |                    |                    |                                |                 |                                  |          |             | Close         | : |

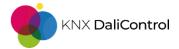

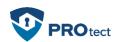

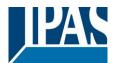

- Measure the ambient brightness with a suitable luxmeter
- Callibration in just three steps
- 1. Darken the room to exclude sunlight as a light source
- 2. Enter the measured lux value with maximum control of the controller group(s)
- 3. Enter the measured lux value with minimum control of the controller group(s)
- 5. Description texts for groups and input devices
  - Now even easier to set description texts for groups in the tree structure in the DCA

| - | Group | 01                          |                    |            |    |   |
|---|-------|-----------------------------|--------------------|------------|----|---|
| - | Grouț | Group On                    |                    |            |    |   |
| - | Grouț | Group Off                   |                    |            |    |   |
| - | Grouț | Group Blink                 |                    |            |    |   |
| - | Grouț |                             |                    |            |    |   |
| - | Grouț | Broadcast On                | Edit Description   | _          |    | × |
| - | Grouț | Broadcast Off               |                    |            |    |   |
| - | Grouț | Broadcast Blink             | Description Group1 |            |    |   |
| - | Group |                             |                    | <b>C</b> 1 | OK |   |
| - | Group | Broadcast converter inhibit |                    | Cancel     | OK |   |
| - | Grouț | Set Description             |                    |            |    |   |
| - | Group | 15                          |                    |            |    |   |
| - | Group | 13                          |                    |            |    |   |
| - | Group | 14                          |                    |            |    |   |
| - | Group | 15                          |                    |            |    |   |
| - | Group | 16                          |                    |            |    |   |
|   |       |                             |                    |            |    |   |

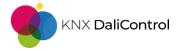

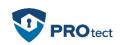

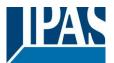

- > Labelling the physical input devices
- Labelling of motion detectors, brightness sensors, generic sensors and Dali push-buttons

| ▷ → DevInput00 (Front Door) |                  |   |   |
|-----------------------------|------------------|---|---|
| DevInput01 (Multisensor)    |                  |   |   |
| DevInput02 (Staircase)      |                  |   |   |
|                             |                  |   |   |
|                             |                  |   |   |
|                             | Edit Description | _ | × |

Description Staircase

Cancel

OK

- 6. Change notes in the DCA
  - > Notes on changes in the DCA that have not yet been downloaded

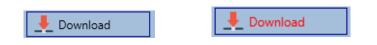

- Changes that have not yet been programmed into the Dali Gateway are indicated by a red "Download" button
- > Change notices are displayed for Scenes, Effects and Timing Control

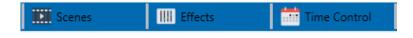

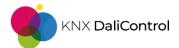

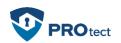

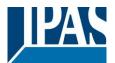

# 7. New functions for Dali push-buttons

- Single-button dimming for connected Dali push-buttons
- Direct control of a Dali group or a single ECG

#### Single Button 1 (Left Button)

| Function of Single Button No. 1          | Toggle/Dimming                                      | • |
|------------------------------------------|-----------------------------------------------------|---|
| • Function can be directly assigned to G | ROUP or ECG without linking via KNX group addresses | 5 |
| Function of Internal Usage               | Set GROUP                                           | • |
| GROUP Number to be set                   | 1                                                   | * |

### Led status feedback for Dali push-buttons

| Feedback available | 🔵 No 🔘 Yes       |
|--------------------|------------------|
| Feedback LED Left  | Status inverse 🔻 |
| Feedback LED Right | Status 👻         |

# 8. Call up scenes via IoT/MQTT

- Scenes can now be called up via IoT/MQTT
- Scene Level (cmd/[location]/client-id/index)
- > Call-up with the input value: "on"